# Catalyst SD-WAN AppQoE DRE - Topologia, configurazione, verifica

### Sommario

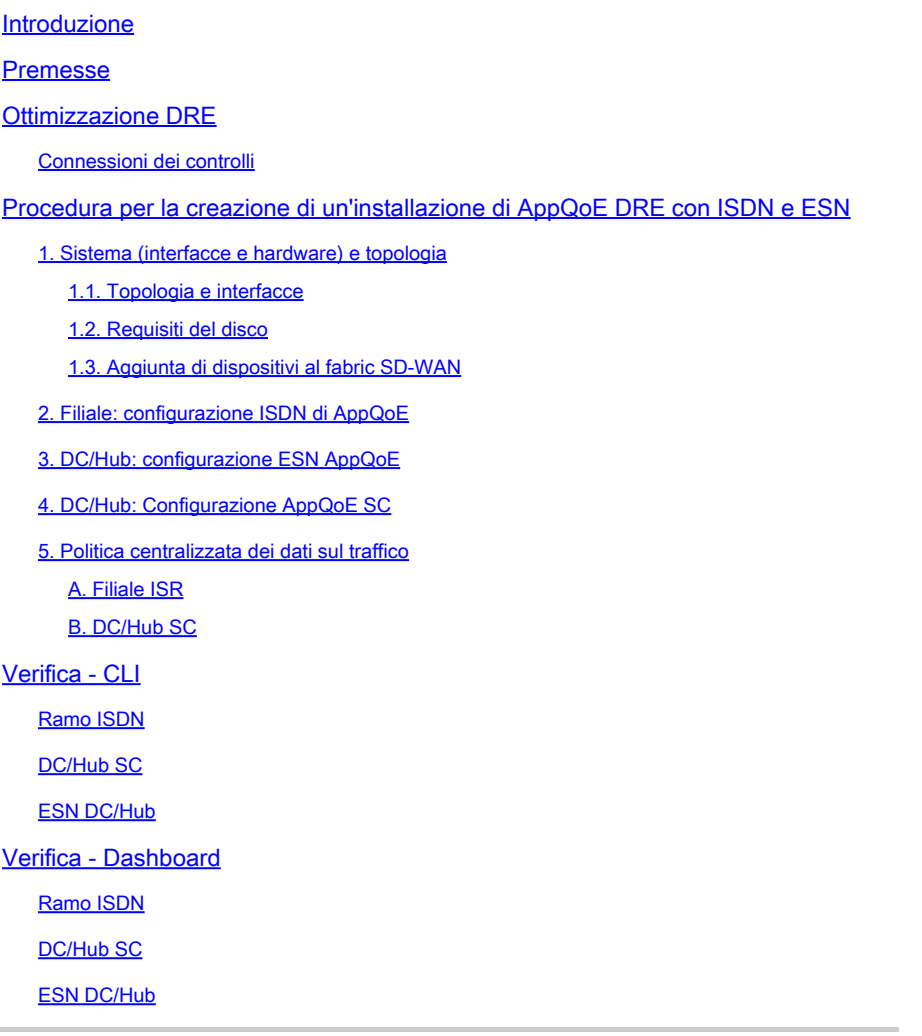

## Introduzione

In questo documento viene descritto come creare e configurare una configurazione per l'ottimizzazione dell'eliminazione della ridondanza dei dati (DRE).

## Premesse

Questo documento ha lo scopo di fornire un punto di partenza per linee guida su come creare e configurare una configurazione per DRE che fa parte di una [soluzione AppQoE \(Integrated](https://community.cisco.com/t5/networking-blogs/cisco-application-quality-of-experience-appqoe-for-wan/ba-p/4532204) [Application Quality of Experience\),](https://community.cisco.com/t5/networking-blogs/cisco-application-quality-of-experience-appqoe-for-wan/ba-p/4532204) offrendo una struttura di criteri e un monitoraggio coerenti endto-end per una vasta gamma di scenari di utilizzo della distribuzione.

Elementi di base della soluzione AppQoE:

- Forward Error Correction (FEC) e Packet Duplication (PD): consentono di risolvere i problemi di perdita dei pacchetti. Vedere per FEC.
- Ottimizzazione TCP: risolve i problemi di latenza WAN. Per uno Use Case opzionale TCP a lato singolo, vedere.
- Ottimizzazione DRE: consente di risolvere i problemi relativi alla larghezza di banda ridotta. In genere, l'ottimizzazione DRE viene utilizzata insieme all'ottimizzazione TCP.

[La](https://www.cisco.com/c/en/us/td/docs/routers/sdwan/configuration/appqoe/ios-xe-17/appqoe-book-xe/m-integration-of-dre-with-cisco-sd-wan-tcp-optimization.html) documentazione [CCO](https://www.cisco.com/c/en/us/td/docs/routers/sdwan/configuration/appqoe/ios-xe-17/appqoe-book-xe/m-integration-of-dre-with-cisco-sd-wan-tcp-optimization.html) DR[E esistente](https://www.cisco.com/c/en/us/td/docs/routers/sdwan/configuration/appqoe/ios-xe-17/appqoe-book-xe/m-integration-of-dre-with-cisco-sd-wan-tcp-optimization.html) non contiene una descrizione completa del processo. Questo documento offre una descrizione dettagliata e completa della soluzione DRE.

Una spiegazione tecnica approfondita della funzionalità DRE esula dall'ambito di questo articolo. Per ulteriori informazioni sui dettagli tecnici e sulle funzionalità DRE, consultare [questa](https://community.cisco.com/t5/networking-blogs/cisco-application-quality-of-experience-appqoe-for-wan/ba-p/4532204) [documentazione.](https://community.cisco.com/t5/networking-blogs/cisco-application-quality-of-experience-appqoe-for-wan/ba-p/4532204)

# Ottimizzazione DRE

DRE è una soluzione a due lati che rimuove i dati ridondanti mediante la memorizzazione nella cache dei modelli rilevati in precedenza. In combinazione con l'algoritmo Lempel-Ziv-Welch (LZW), che fornisce la compressione per ridurre la quantità di dati sulla WAN, la funzione DRE offre una soluzione completamente sicura e integrata con i proxy Unified Threat Defense (UTD) e Secure Sockets Layer (SSL).

Indipendente dalle applicazioni e dai protocolli, è una soluzione predisposta per il cloud che offre una riduzione del traffico WAN del 60-90%.

Sono supportati diversi scenari di distribuzione per ottenere una soluzione scalabile.

- La soluzione integrata fornisce una soluzione completa per l'installazione dei servizi di filiale, definita ISDN (Integrated Service Node).
- I nodi di servizio esterni (ESN, External Service Nodes) vengono disaccoppiati dall'intercettazione dei router periferici o dei controller di servizio (SC, Service Controller) nell'implementazione dei nodi di servizio esterni, in genere nei centri dati e negli hub. Il reindirizzamento dei flussi in base al traffico delle applicazioni viene eseguito utilizzando un criterio dati.

Connessioni dei controlli

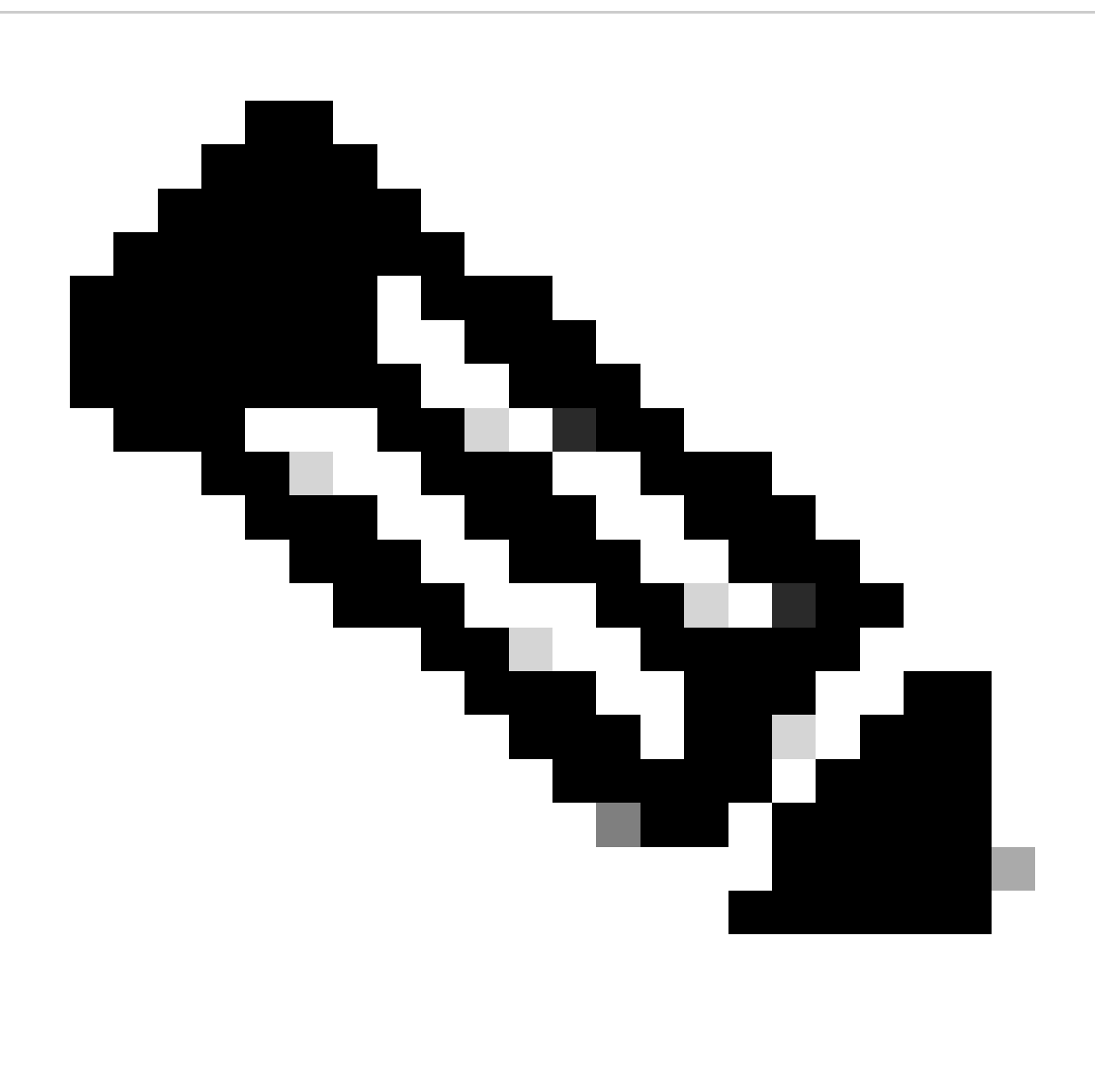

Nota: ESN non forma alcuna connessione di controllo con il controller (precedentemente noto come vSmart). ESN dispone di una connessione di controllo a SD-WAN Manager.

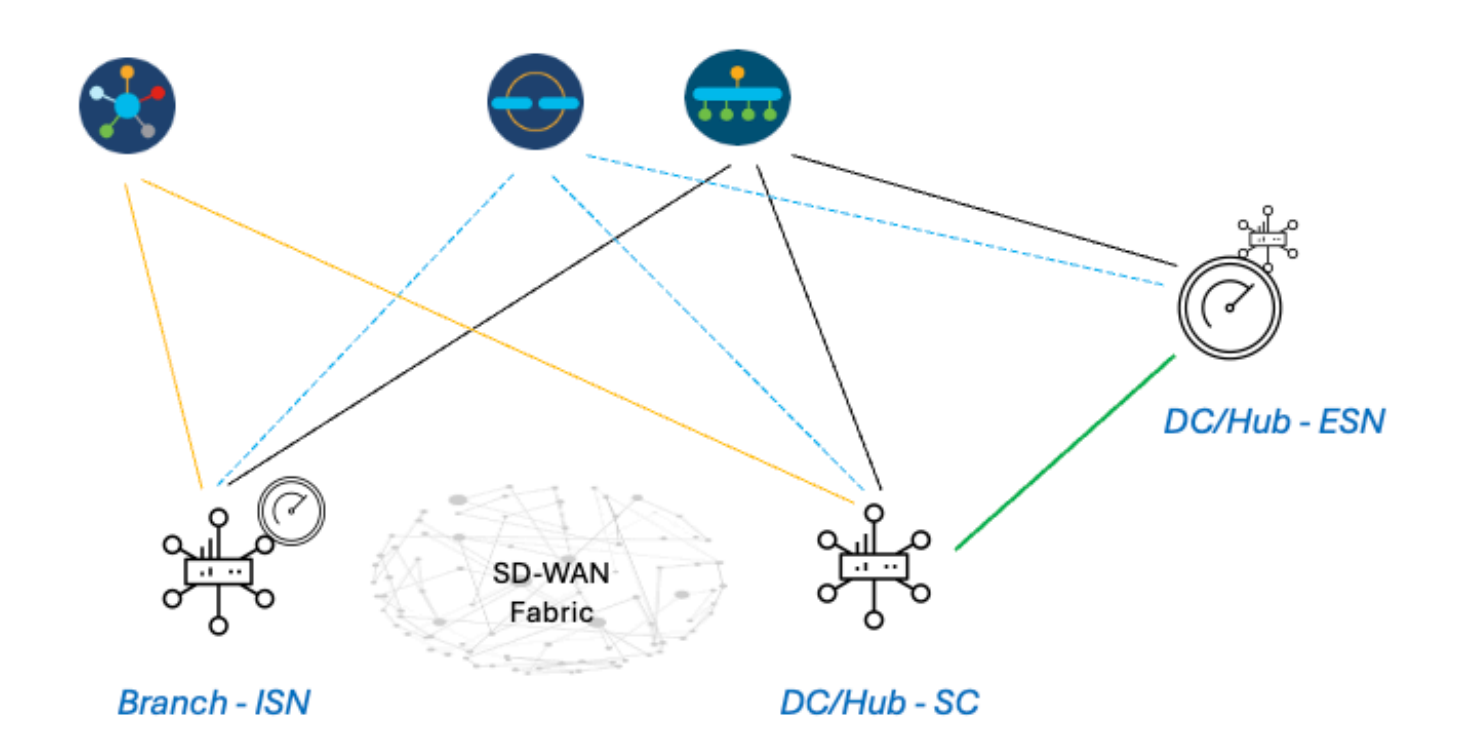

# Procedura per creare un'installazione di AppQoE DRE con ISDN e ESN

- 1. Sistema (interfacce e hardware) e topologia
- 1.1. Topologia e interfacce

ESN richiede le seguenti interfacce:

- Connettività dell'interfaccia VPN0 ai controller (manager e validator [transitorio]). La connettività tra ESN e i controller può avvenire direttamente o tramite SC. La raccomandazione è tramite SC in quanto ciò evita la necessità di un circuito WAN aggiuntivo sull'ESN.
- Un'altra interfaccia VPN0 per la connettività al controller del servizio.
- Opzionale: un'interfaccia di gestione VPN512.

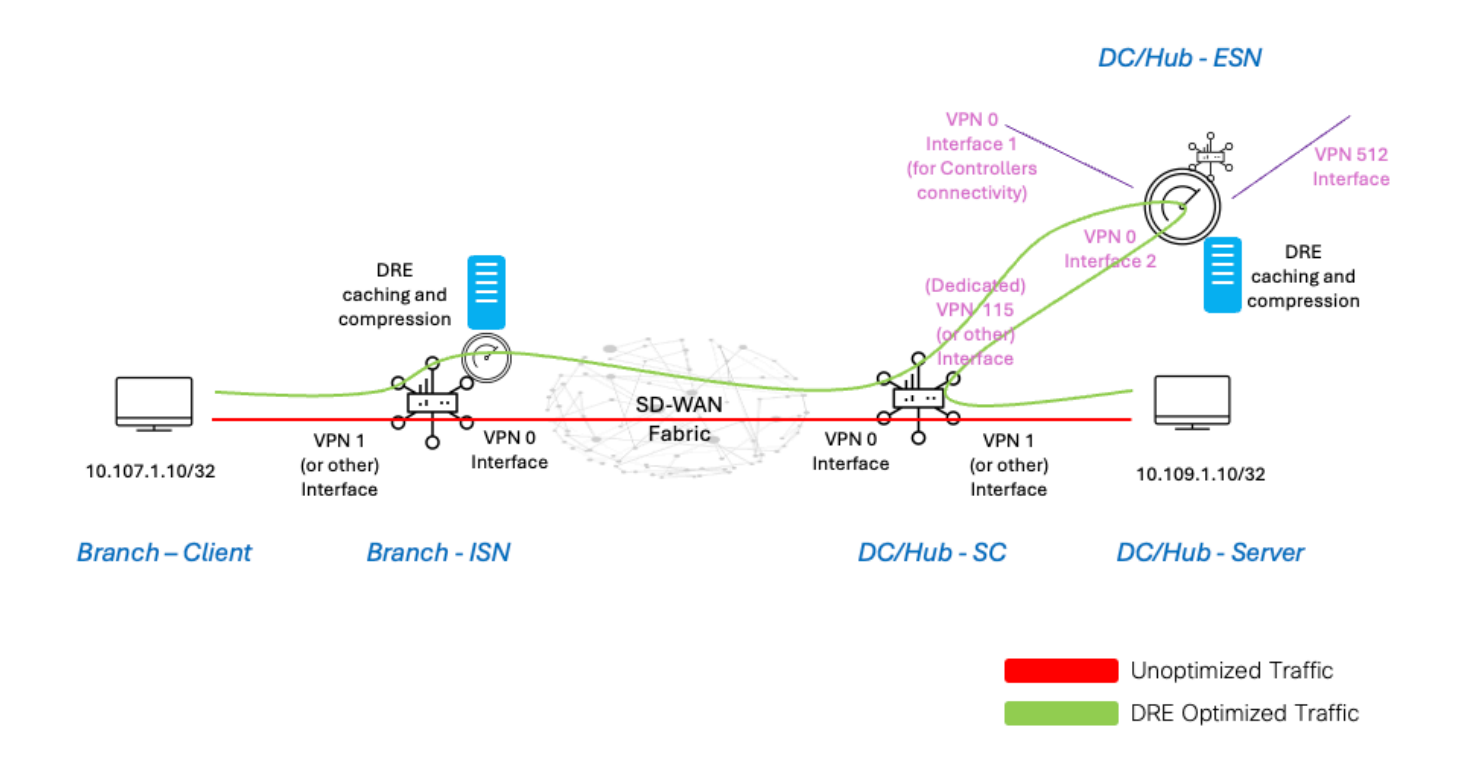

### 1.2. Requisiti del disco

Per un'installazione in laboratorio, un disco da 150 GB è sufficiente per l'ottimizzazione del DRE.

Ciò è valido solo per la verifica funzionale in un ambiente di laboratorio e non per la produzione. Per consigli precisi su disco e altro, controllare [questo collegamento CCO.](https://www.cisco.com/c/en/us/td/docs/routers/sdwan/configuration/appqoe/ios-xe-17/appqoe-book-xe/m-integration-of-dre-with-cisco-sd-wan-tcp-optimization.html)

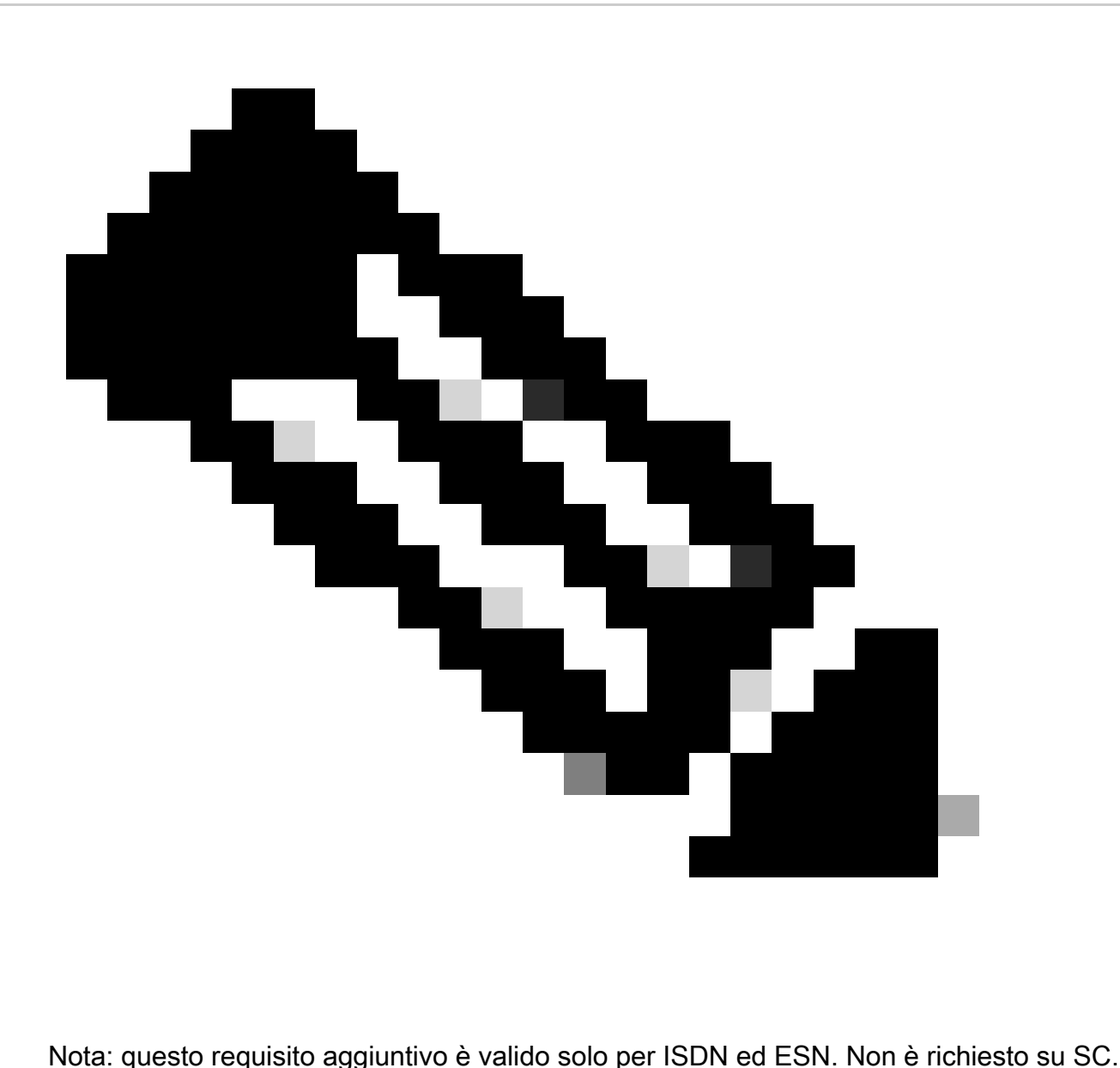

### 1.3. Aggiunta di dispositivi al fabric SD-WAN

- Utilizzo di modelli (disponibili a partire dalla versione 20.6/17.6): modello della funzionalità AppQoe che può essere specificato nel modello del dispositivo come modello aggiuntivo.
- Utilizzo dei gruppi di configurazione (disponibili a partire dalla versione 20.14/17.14): pacchetto funzionalità AppQoE disponibile nel profilo Servizio/LAN nel gruppo di configurazione.
- 1.4. Dettagli su C8000v

Se si utilizza c8kv, assicurarsi di abilitare la configurazione del profilo CPU con elevato numero di applicazioni. [Articolo utile.](https://www.cisco.com/c/en/us/td/docs/routers/C8000V/Configuration/c8000v-installation-configuration-guide/m_configuring_vcpu.html)

2. Filiale: configurazione ISDN di AppQoE

Creare un modello di funzionalità AppQoE (utilizzando i modelli illustrati di seguito) per il modello di dispositivo.

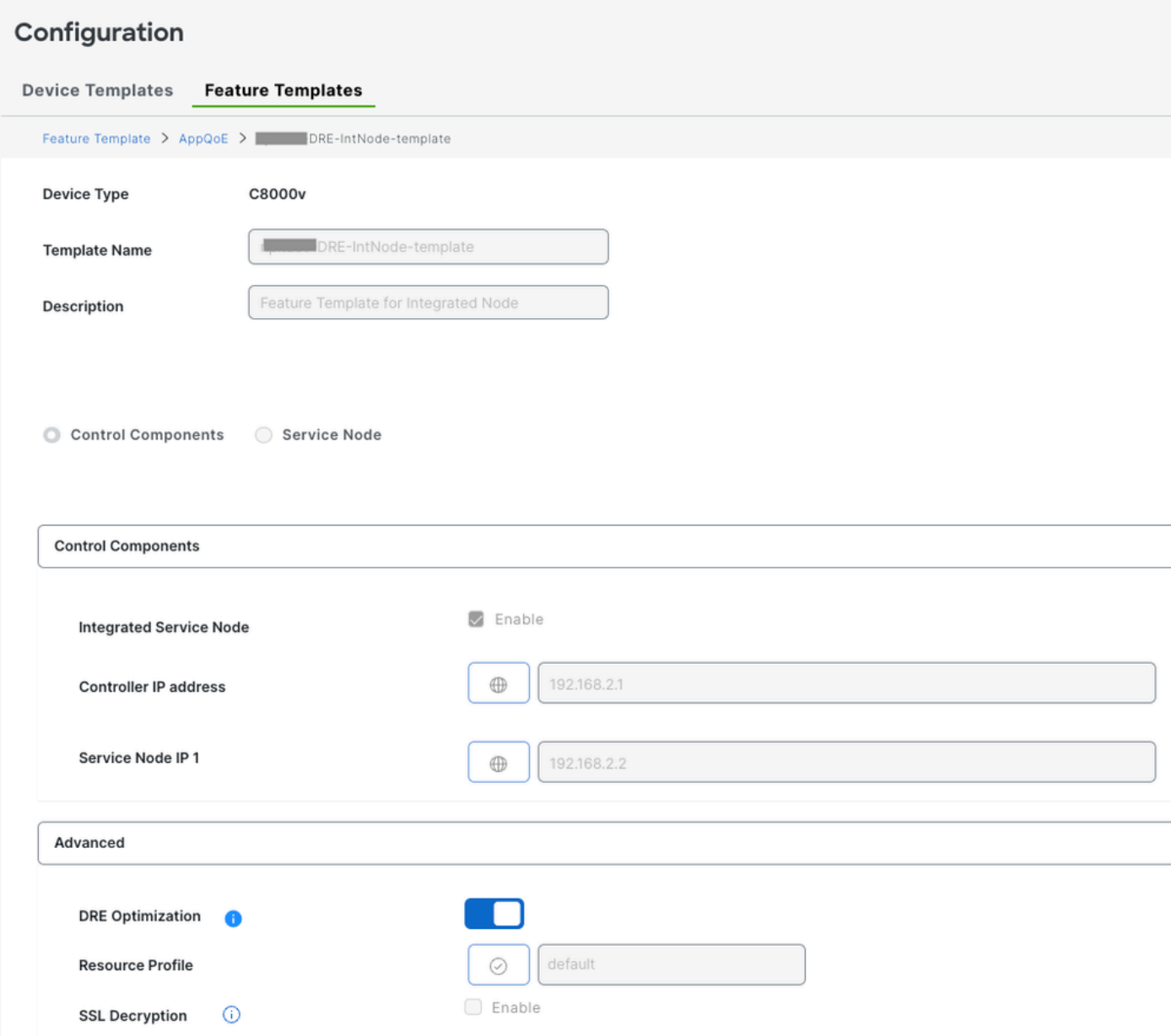

Specificare quindi questo modello di funzionalità nel modello di dispositivo.

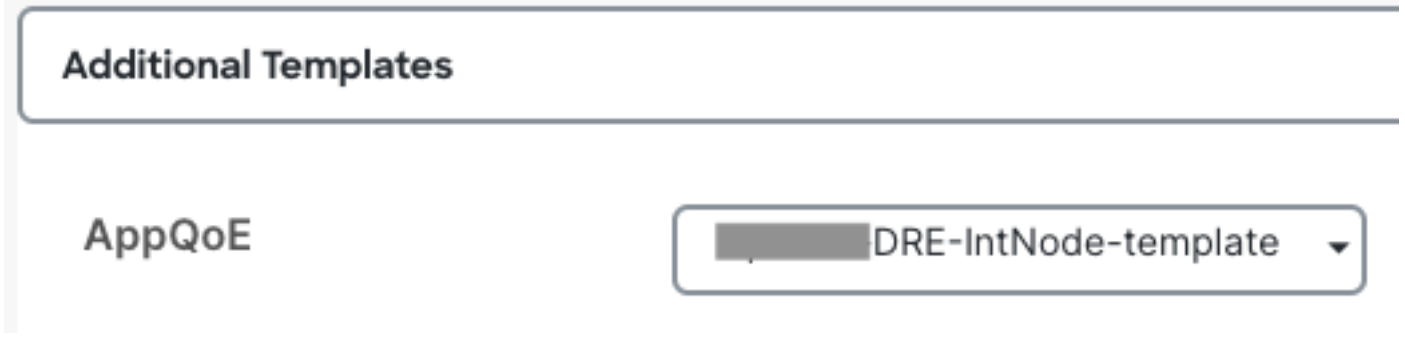

3. DC/Hub: configurazione ESN AppQoE

Creare una AppQoE Feature Template maschera per il modello di dispositivo.

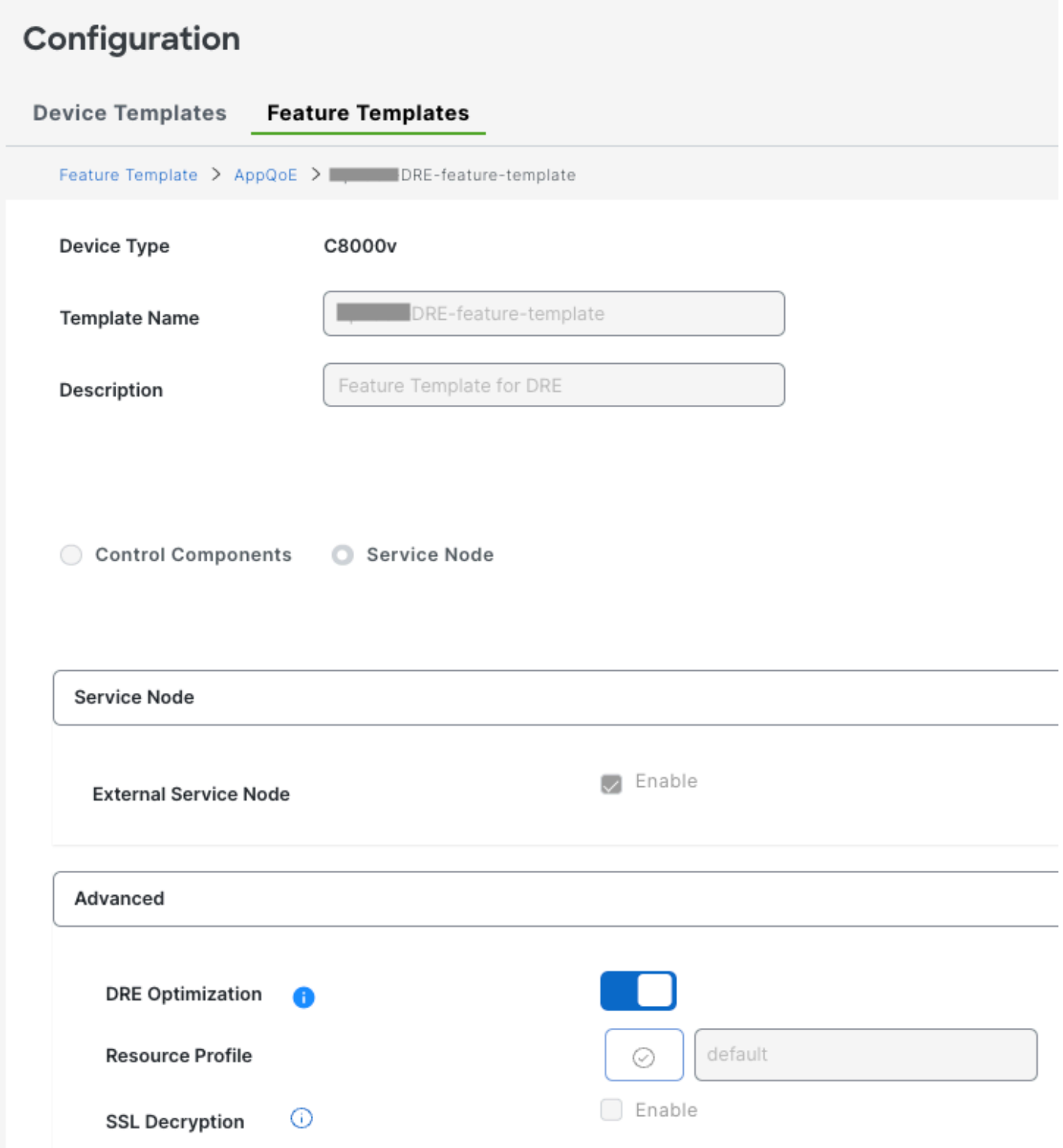

Specificare quindi questo modello di funzionalità nel modello di dispositivo.

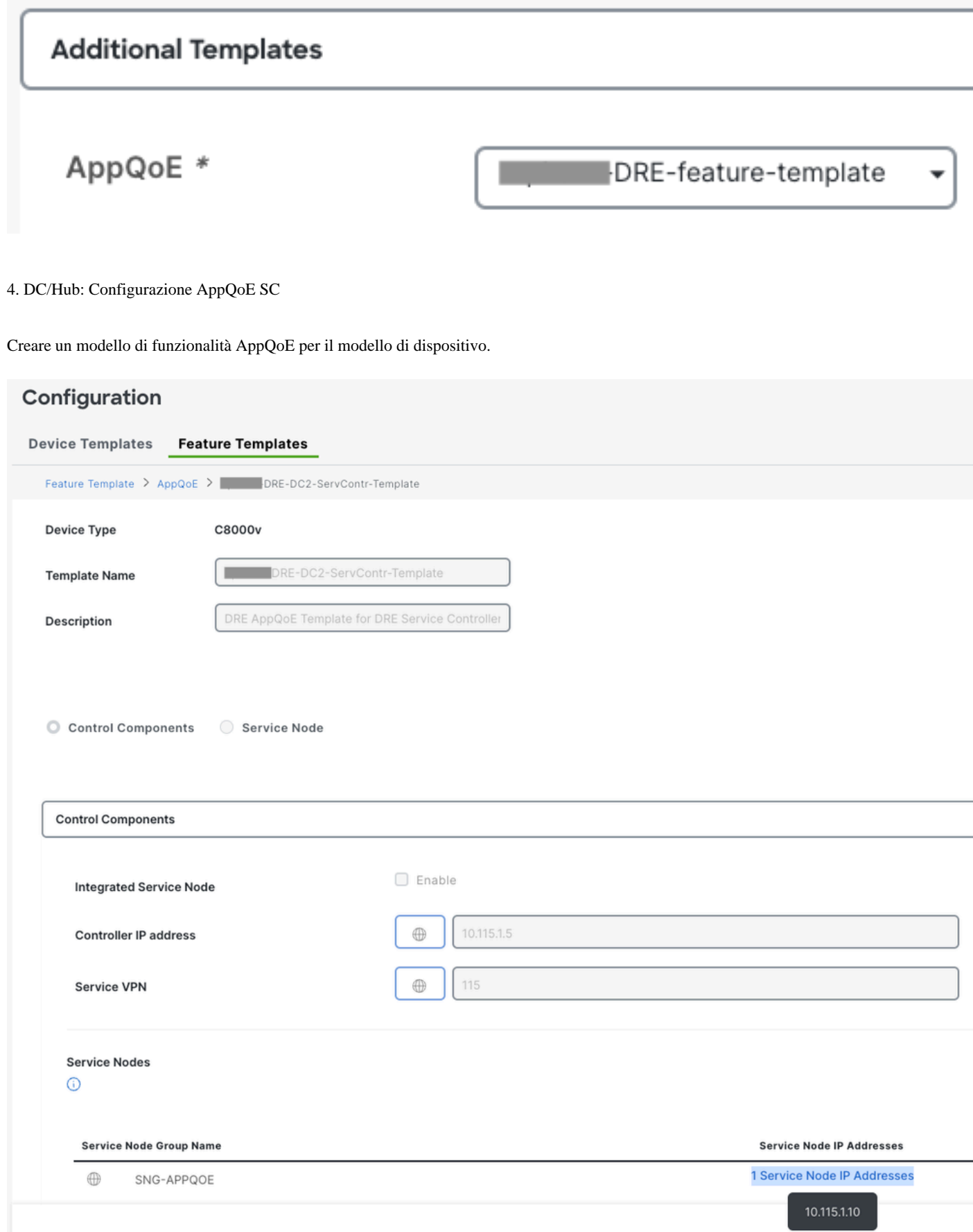

Specificare quindi questo modello di funzionalità nel modello di dispositivo.

### **Additional Templates**

### AppQoE

DRE-DC2-ServContr-...

5. Politica centralizzata dei dati sul traffico

• Sono necessari due criteri diversi: uno per il nodo di servizio interno (ISDN, Internal Service Node) e il secondo per il controller di servizio (SC, Service Controller). Vedere la differenza riportata di seguito.

- La direzione della politica deve essere "Tutto" per entrambi
- Service-node-group deve essere vuoto per ISN e specificato per SC.
- L'ottimizzazione DRE viene in genere utilizzata insieme all'ottimizzazione TCP.

In questo esempio vengono definiti un client Web in un percorso di succursale e un server Web nel sito controller di dominio. È possibile modificare di conseguenza il client in base al traffico di interesse.

#### A. Filiale ISR

Interfaccia utente - Modello

Sequenza 1 - Dal client 10.107.1.10 al server 10.109.1.10:

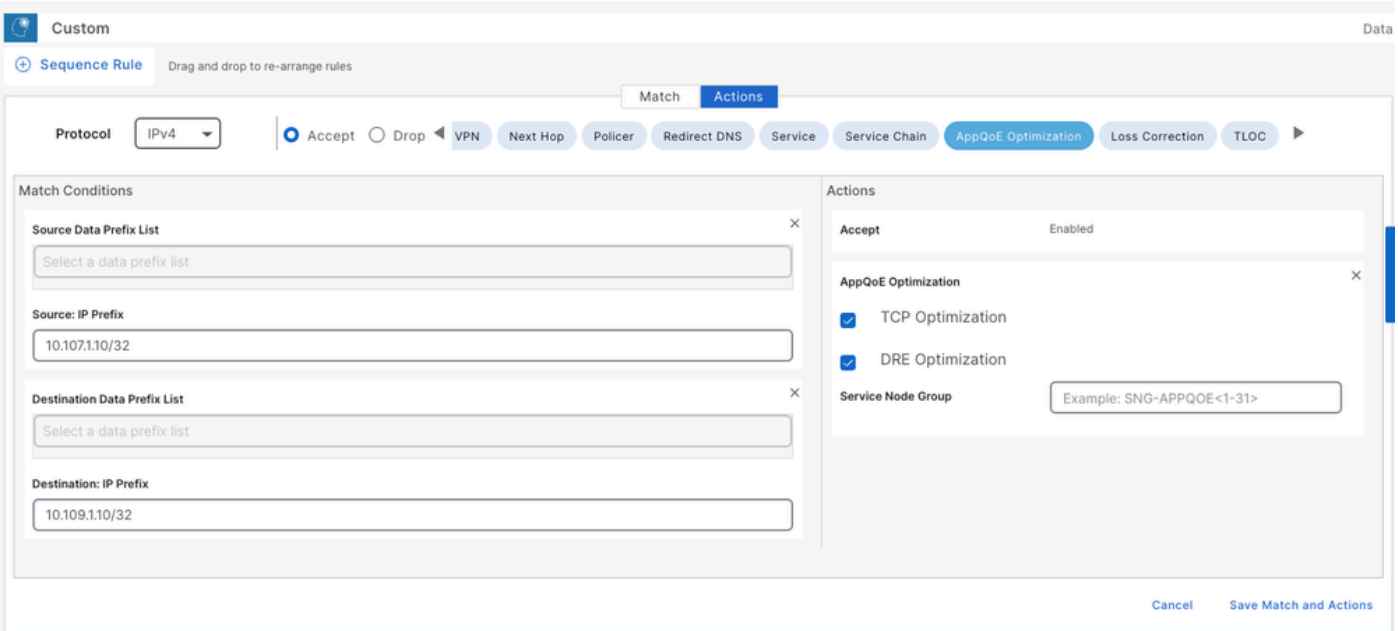

#### Sequenza 2 - dal server al client:

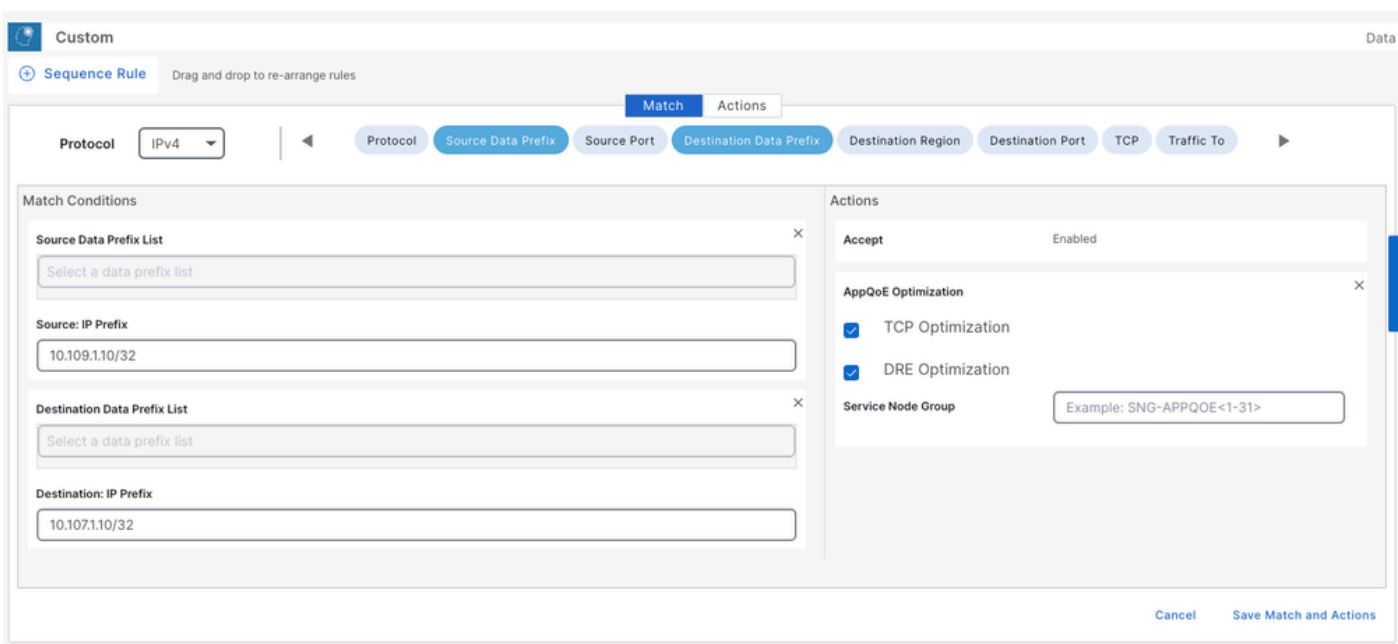

#### CLI:

#### ISN# show sdwan policy from-vsmart

from-vsmart data-policy \_CorpVPN\_DRE-data-policy-ISN-2 direction all vpn-list CorpVPN sequence 1 match source-ip 10.107.1.10/32 destination-ip 10.109.1.10/32 action accept tcp-optimization dre-optimization sequence 11 match source-ip 10.109.1.10/32 destination-ip 10.107.1.10/32 action accept tcp-optimization dre-optimization default-action accept

from-vsmart lists vpn-list CorpVPN vpn 1

B. DC/Hub SC

Interfaccia utente - Modello

Sequenza 1:

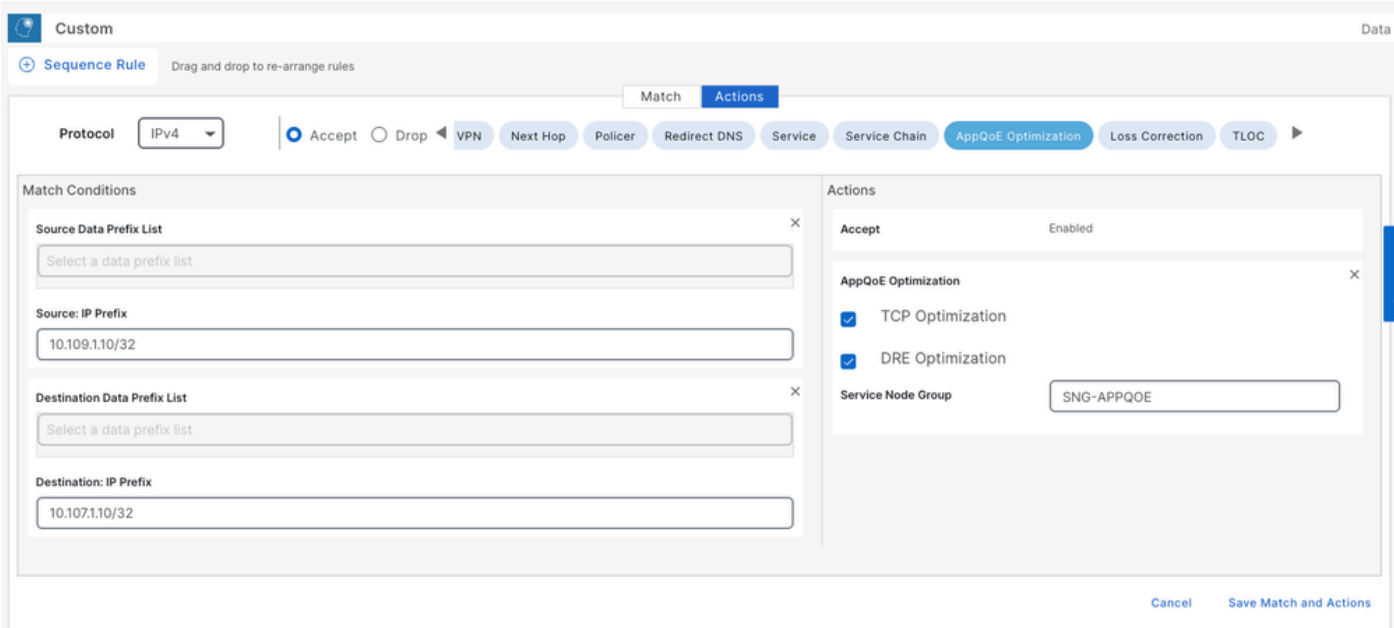

#### Sequenza 2:

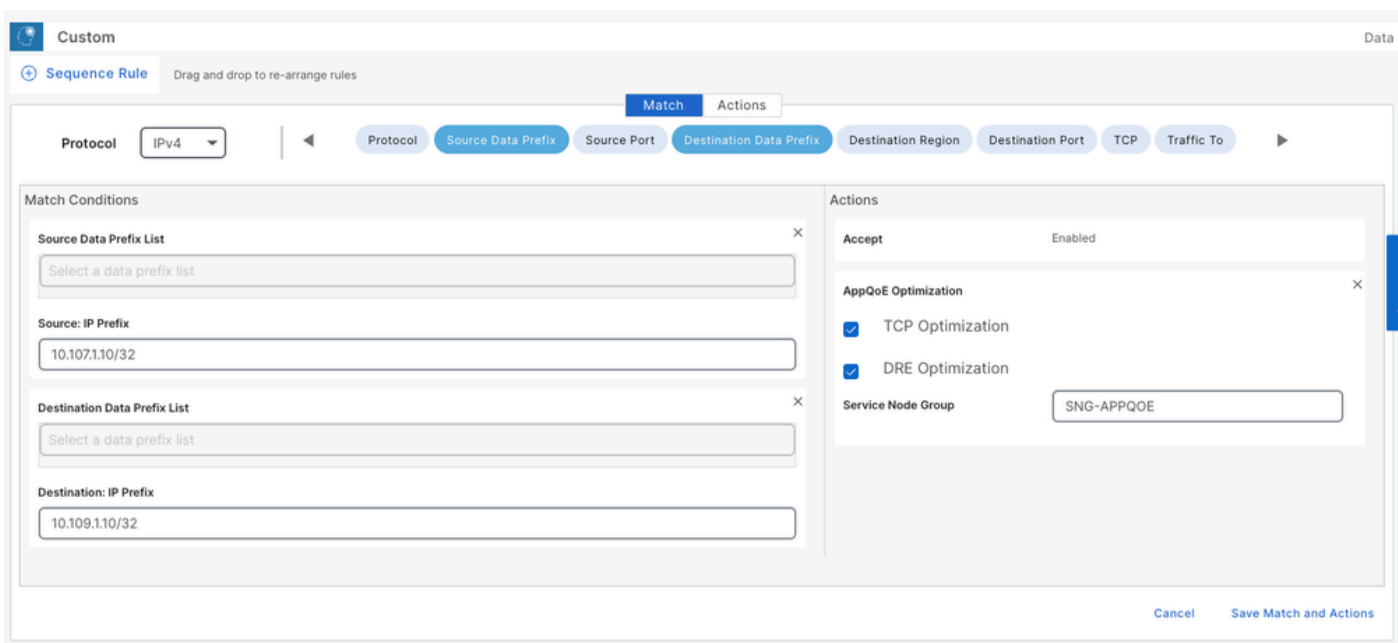

CLI:

#### SC# show sdwan policy from-vsmart

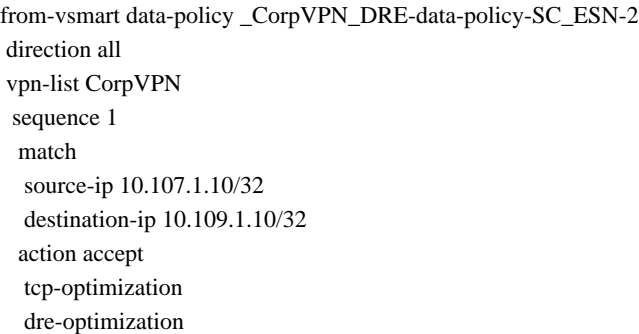

 service-node-group SNG-APPQOE sequence 11 match source-ip 10.109.1.10/32 destination-ip 10.107.1.10/32 action accept tcp-optimization dre-optimization service-node-group SNG-APPQOE default-action accept

from-vsmart lists vpn-list CorpVPN vpn 1

Verifica - CLI

Ramo ISDN

ISN# show sdwan appqoe dreopt status

DRE ID: 52:54:dd:2a:74:d7-018eafaa99e1-f9ff51aa DRE uptime : 04:10:59:59 Health status : GREEN Health status change reason : None Las ISN# show sdwan appqoe flow active T:TCP, S:SSL, U:UTD, D:DRE Flow ID VPN ID Source IP Port Destination IP Port Tx Bytes Rx Bytes ISN# show sdwan appqoe dreopt statistics Total connections : 4 Max concurrent connections : 1 Current active connections : 1 Total connectio

DC/Hub SC

SC# show service-insertion type appqoe service-node-group Service Node Group name : SNG-APPQOE Service Context : appqoe/1 Member S

ESN DC/Hub

ESN# show sdwan appqoe dreopt status DRE ID: 52:54:dd:c3:40:17-018eb15f4fc3-49ee2d0f DRE uptime : 04:11:28:50 Health status : GREEN Health sta

ESN# show sdwan appqoe dreopt statistics Total connections : 4 Max concurrent connections : 1 Current active connections : 1 Total connection resets : 0

Verifica - Dashboard

Per visualizzare i dati di AppQoE DRE nel dashboard del dispositivo SD-WAN Manager, verificare quanto segue:

• L'ora di controller e dispositivi viene sincronizzata configurando Network Time Protocol (NTP). È inoltre possibile utilizzare il comandoClock set per impostare l'orologio manualmente.

• Aggiungere le seguenti CLI alla configurazione del dispositivo (ISN/SC/ESN):

```
policy ip visibility features multi-sn enable
policy ip visibility features dre enable
policy ip visibility features sslproxy enable - (for SSL traffic)
```
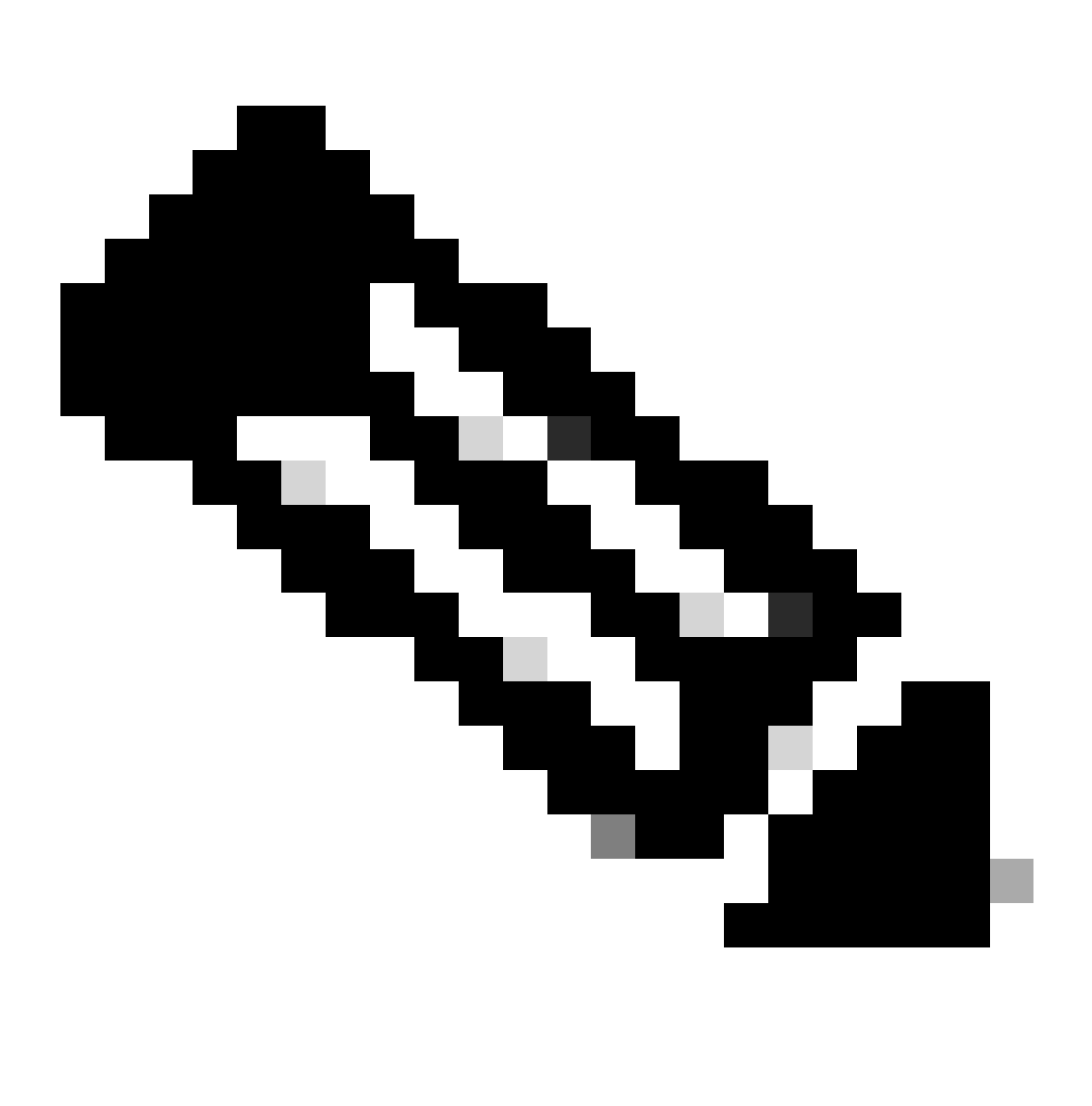

**Nota**: per visualizzare questi dashboard, è necessario abilitare la risoluzione dei problemi su richiesta. Si noti che le schermate del dashboard mostrate di seguito non mostrano informazioni in tempo reale.

Per ottenere i dati più recenti, è possibile passare a Tools > On Demand Troubleshooting, selezionare il dispositivo appropriato e "DPI" come tipo di dati e recuperare le statistiche DPI per le ultime 3 ore, come mostrato di seguito:

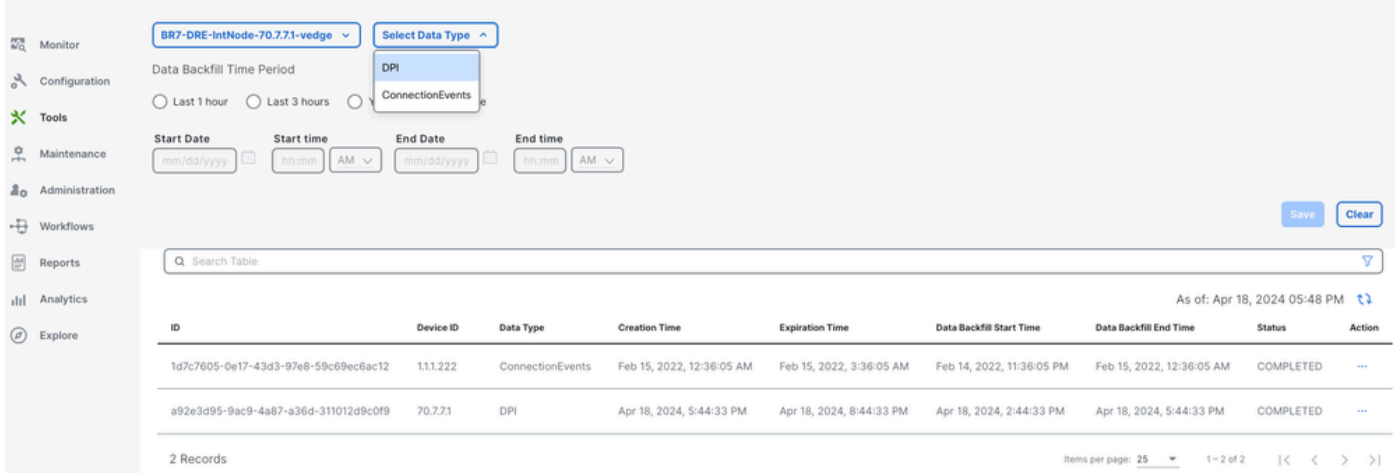

#### Ramo ISDN

Sono stati scaricati circa 900 MB di dati (3 x 200 MB e 3 x 100 MB) - Traffico originale (GIALLO).

L'ottimizzazione ha prodotto solo 8,07 MB di traffico inviato sulla WAN, circa il 90% di riduzione dell'utilizzo della larghezza di banda traffico ottimizzato (BLUE).

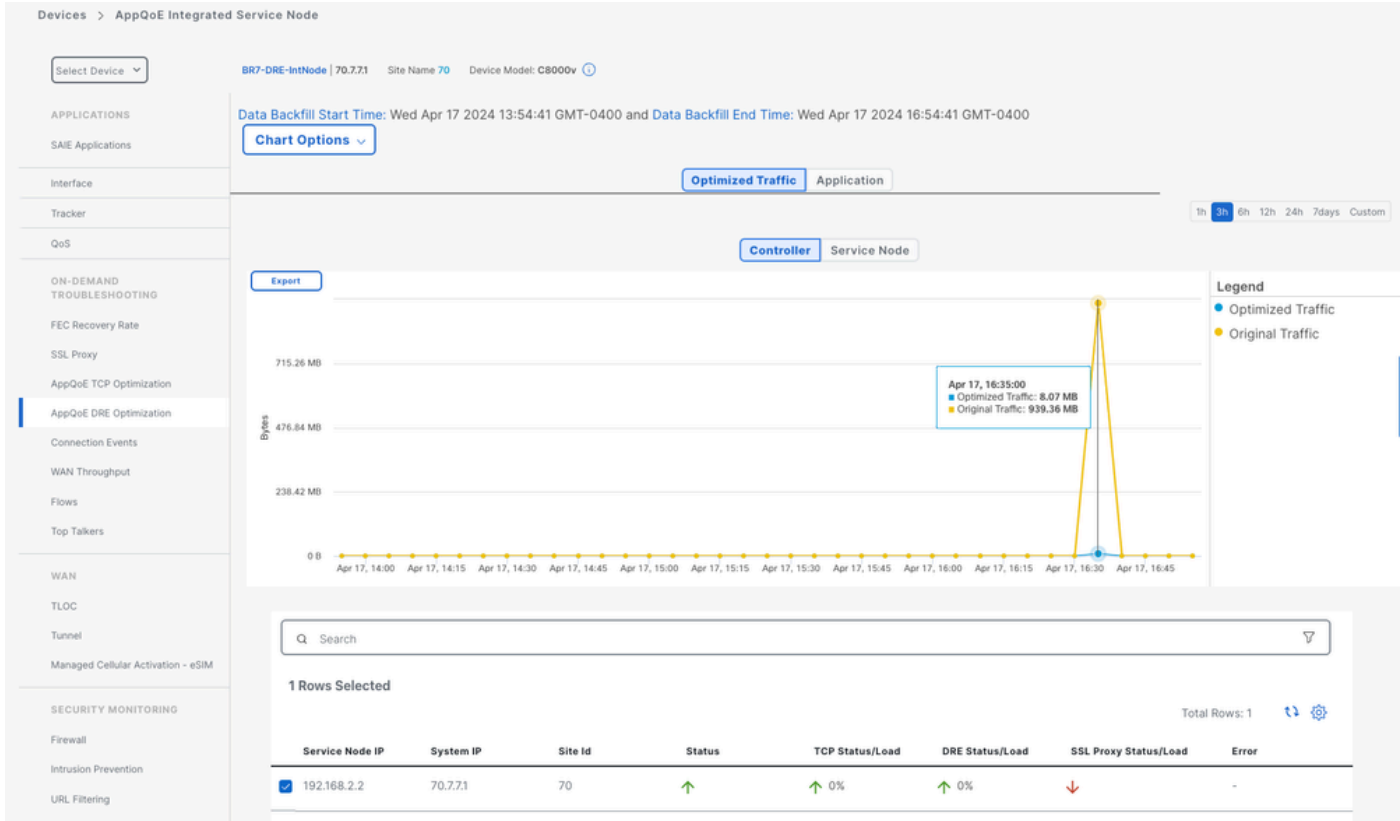

#### DC/Hub SC

Se sono presenti più ESN, nella Controllerscheda verranno visualizzati i dati cumulativi e nella Service Nodescheda verranno visualizzati i singoli dati ESN.

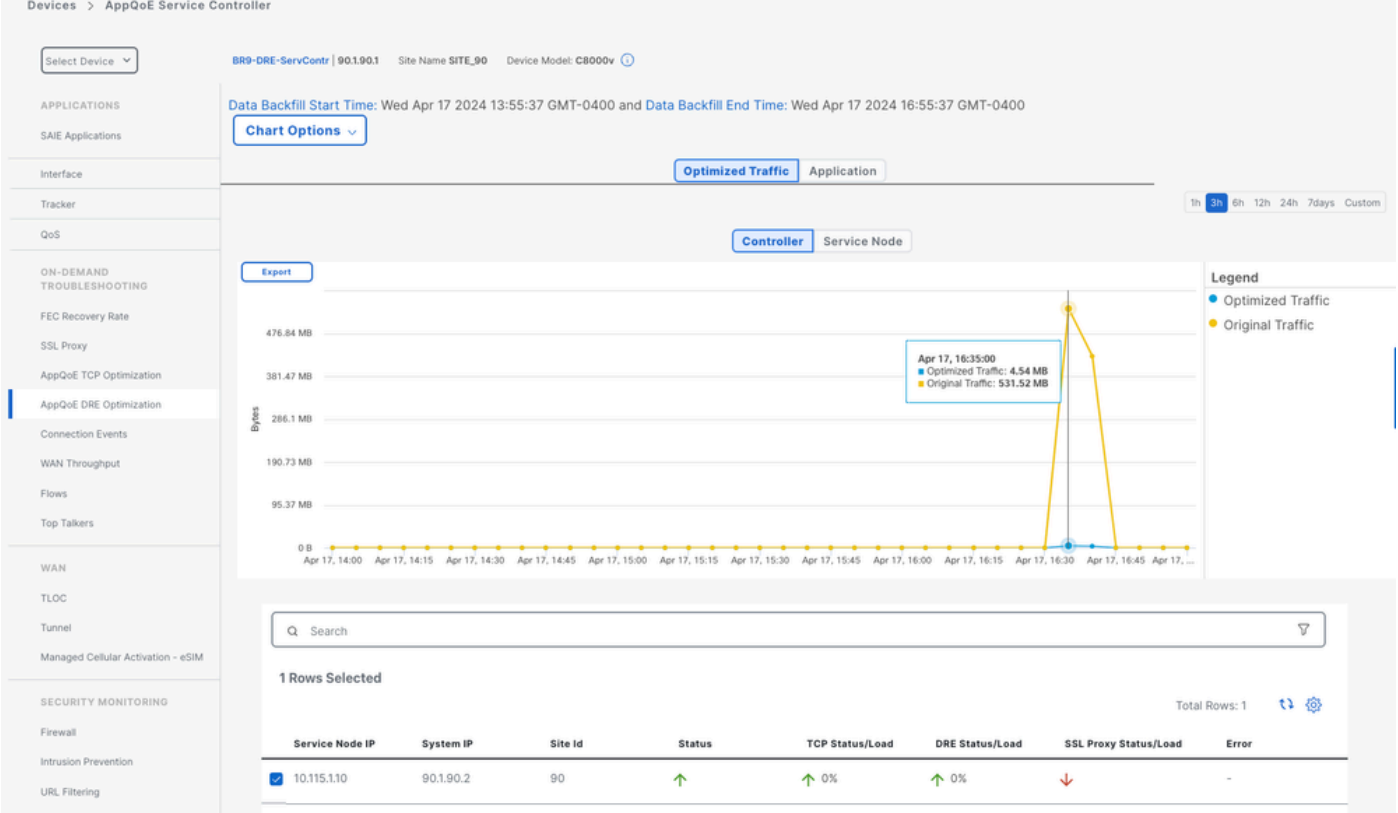

#### ESN DC/Hub

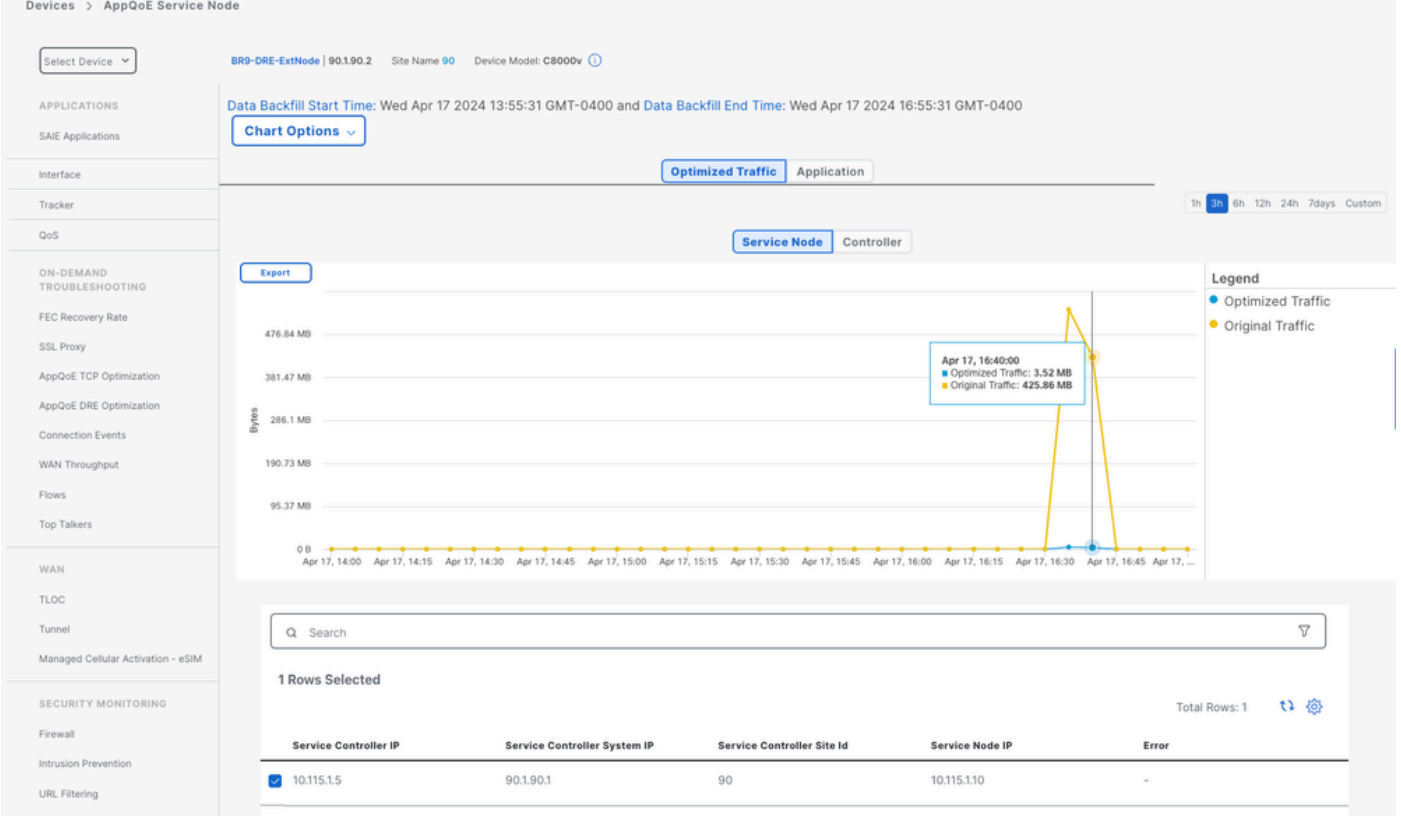

### Informazioni su questa traduzione

Cisco ha tradotto questo documento utilizzando una combinazione di tecnologie automatiche e umane per offrire ai nostri utenti in tutto il mondo contenuti di supporto nella propria lingua. Si noti che anche la migliore traduzione automatica non sarà mai accurata come quella fornita da un traduttore professionista. Cisco Systems, Inc. non si assume alcuna responsabilità per l'accuratezza di queste traduzioni e consiglia di consultare sempre il documento originale in inglese (disponibile al link fornito).